## **The form FTVFUND allows authorized users\* look up a listing of Fund Codes currently in use.**

\*Authorized User = An individual with Banner access to the Finance module.

## **How to look up a listing of Fund Codes currently in use:**

A complete listing of fund codes is available in both Minerva and Banner.

Non-financial information about a fund is available through the Banner form FTMFUND.

If you do not have access to the Finance Menu in Minerva or Banner access, contact the Finance Service Desk.

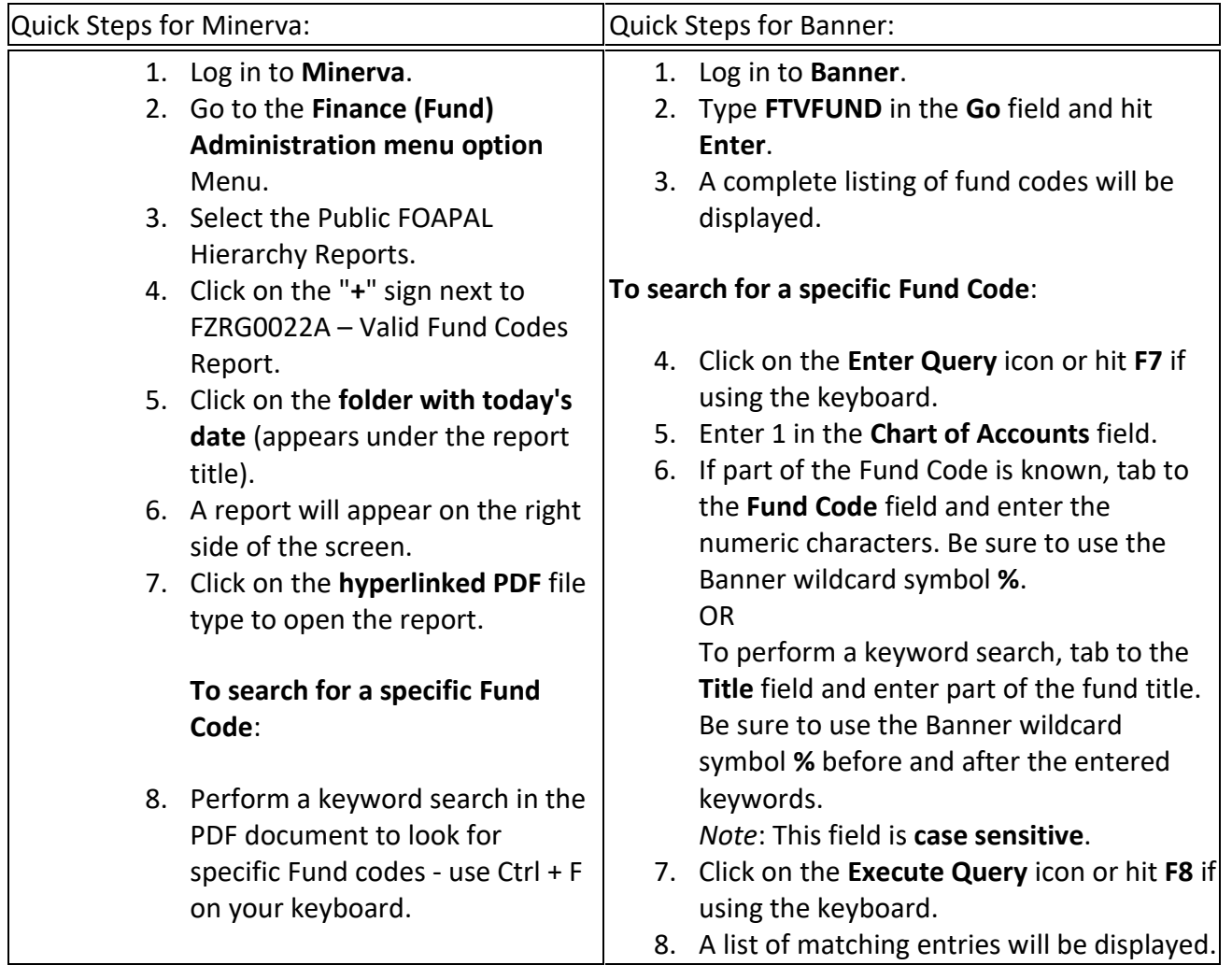

## **HOW TO look up FUND Codes (FOAPAL)**

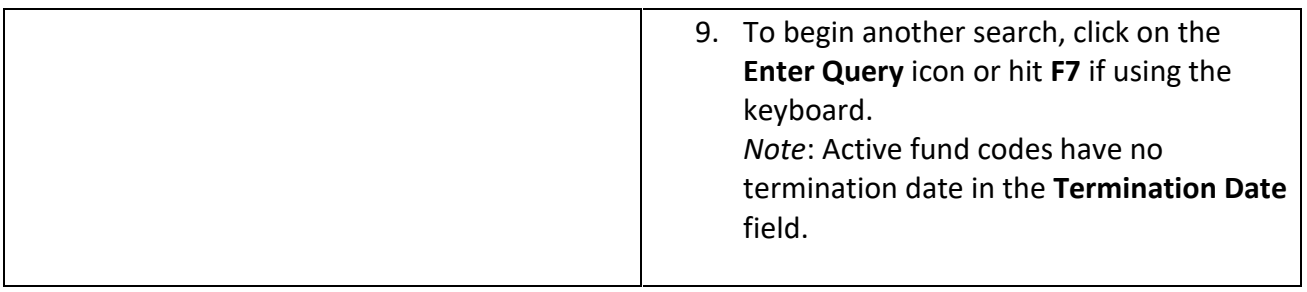

## **How to look up financial transactions by Fund Code:**

*Note*: Only authorized users, individuals with the appropriate Fund/Org access + **data warehouse access** (for Web/Crystal Reports - [more information\)](http://www.mcgill.ca/financialservices/reporting/access), will be able to look up financial transactions using the tools listed below. If you are unsure whether or not you have data warehouse access, contact the Finance Service Desk.

Transactions associated with specific fund codes may be queried in:

- **Minerva:** using Budget Query for Fund Holders or Budget query;
- **Banner:** using the Banner forms FGIBDST for Funds and FRIGITD for Grants;
- **Web/Crystal Reports:** found on the Financial Services website.

The query results of almost every report that you run for a Fund or Grant, will group/list transactions by Account Code.